## **OCPP** GREEN'UP CHARGING STATIONS

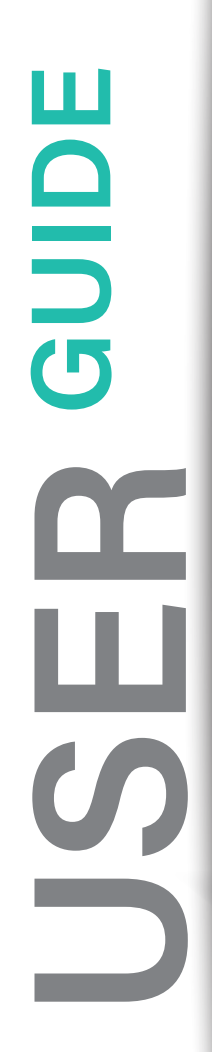

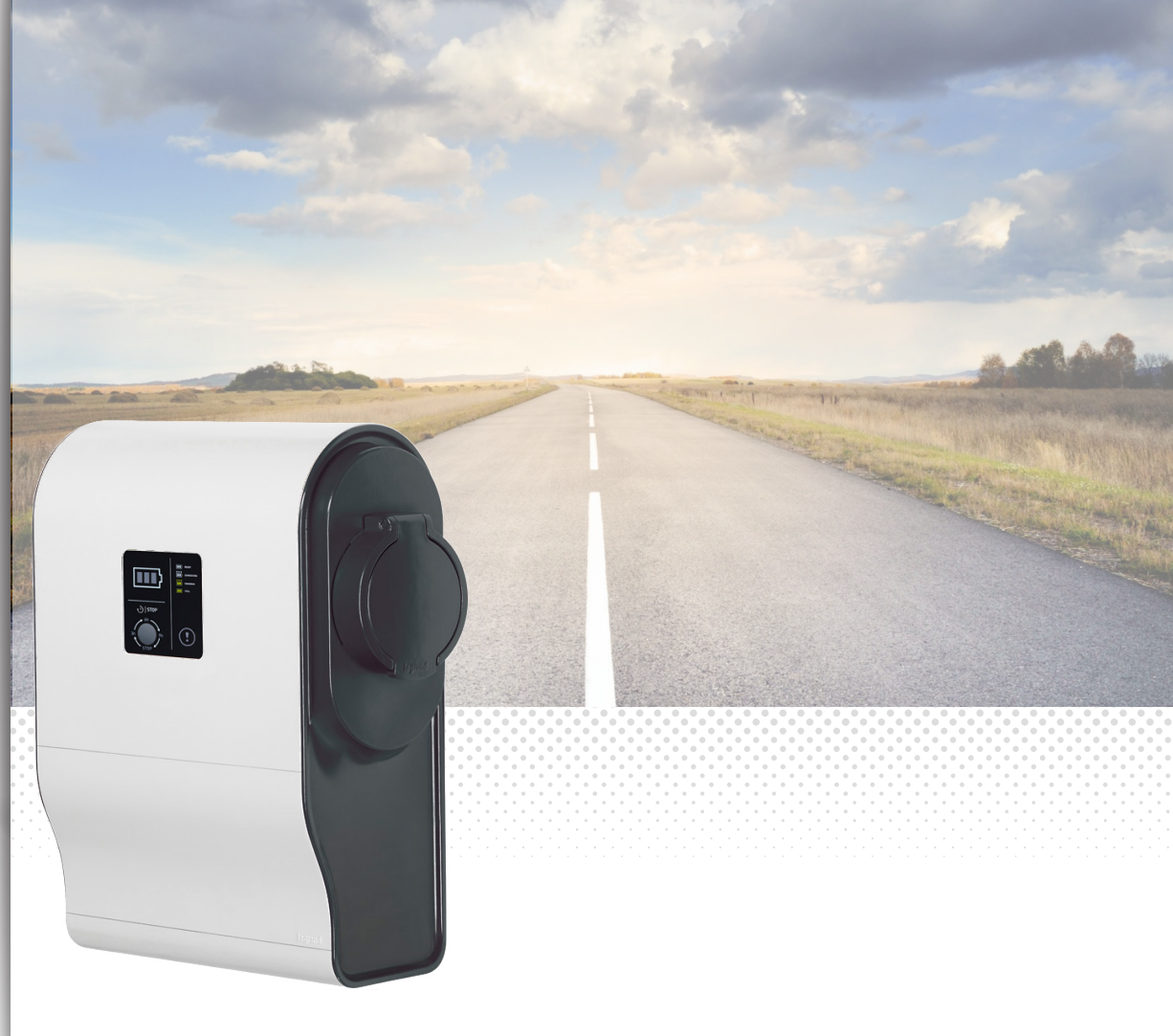

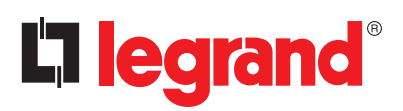

### **OCPP**

#### LEGAL INFORMATION

Presentation pictures do not always include personal protective equipment (PPE), but this is a legal and regulatory obligation that must be scrupulously respected.

In accordance with its continous improvement policy, Legrand reserves the right to change the specifications and illustrations without notice. All illustrations, descriptions and technical information included in this document are provided as indications and cannot be held against Legrand.

**L'i legrand** 

## TABLE OF CONTENTS

### Use of Green'Up charging stations with OCPP

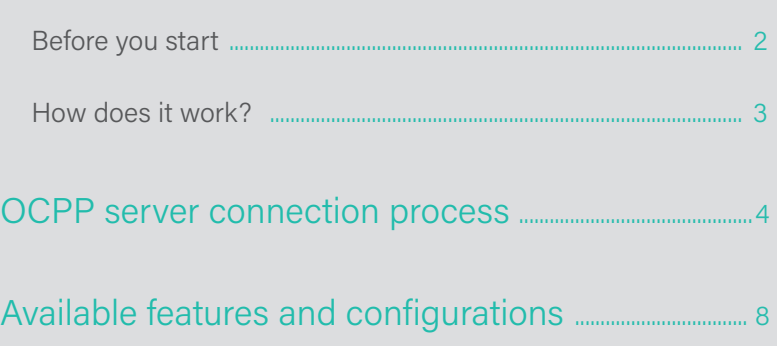

# USE OF GREEN'UP CHARGING STATION WITH OCPP

## Before you start

Legrand ESVE charging station use the protocol version OCPP 1.6J.

You need to have:

- a connected and functional charging station ;
- a communication kit Cat.No 0 590 56 ;
- optional a RFID kit Cat.No 0 590 59 ;
- an available and functional OCPP 1.6J server ;
- a laptop to set the station and the communication kit ;
- a RJ45 cable between the laptop and the communication kit ;
- a connection to the server that can be used by the charging station ;
- the latest update package (Software version V01.17.00 or higher) available on the Legrand e-catalogue ;

#### **Identification of Legrand charging station connectors :**

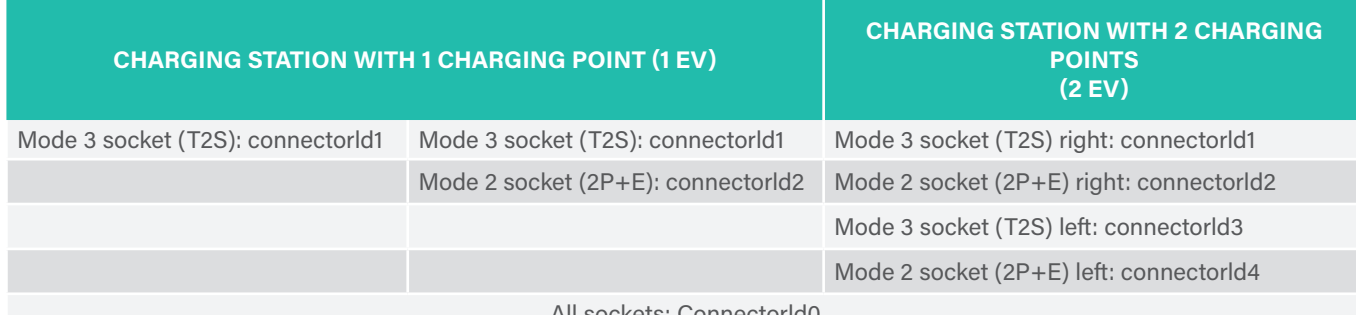

All sockets: Connectorld0

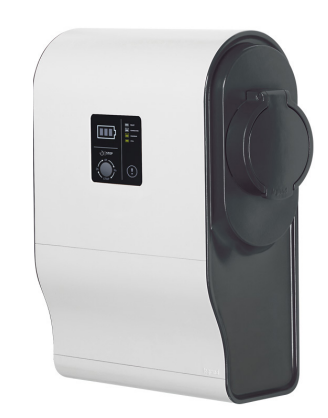

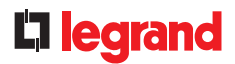

# How does it work ?

STEP 1 : Installation of the communication and RFID kits. Check the instructions sheet LE09802AA\XX

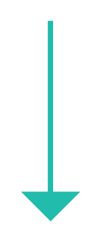

STEP 2 : Laptop connection to the communication kit. Check the communication kit instructions sheet LE09802AA\XX page 14

STEP 3 : Charging station set up in OCPP mode

# OCPP SERVER **CONNECTION** PROCESS

**1.** Browse the charging stations's web pages by logging into the Communication kit Cat.No 0 590 56 via the IP address (default 192.168.1.200).

**2.** Connect to the web pages using the Id and password (by default admin/admin). For a reminder of the first connection procedure, please check the communication kit's instructions sheet LE09802A-XX.

**3.** Select the page "**Charging Mode**".

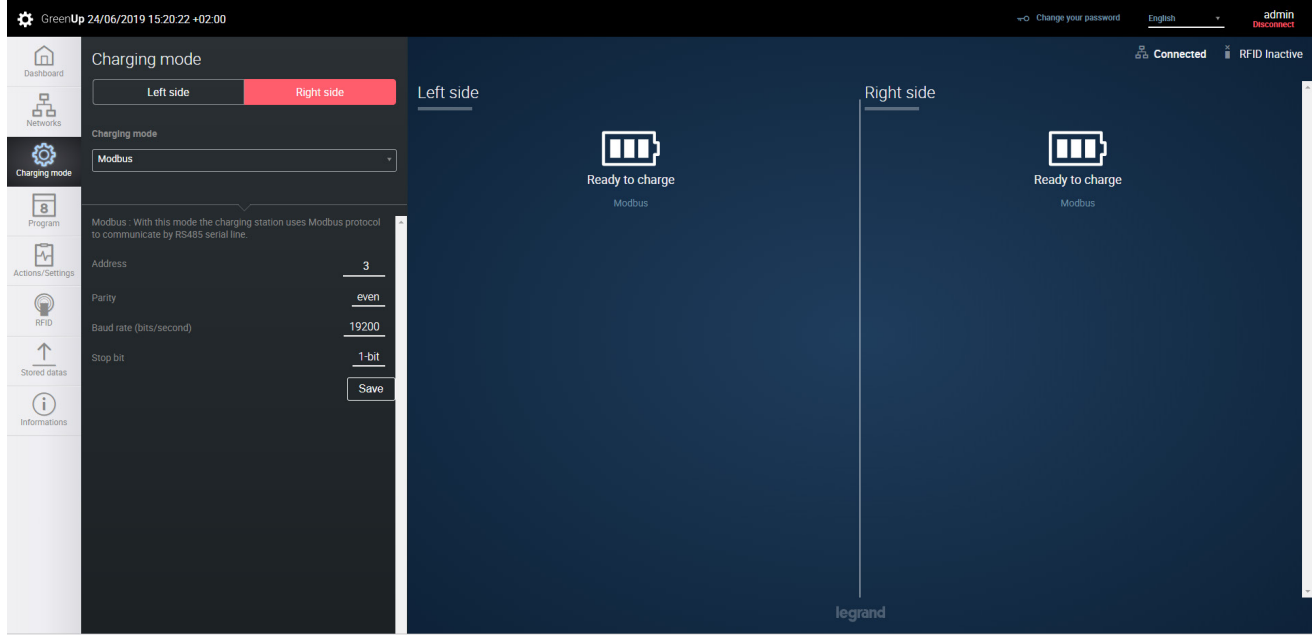

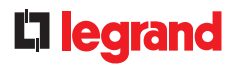

4. Select **OCPP mode** in the load mode selection tab.

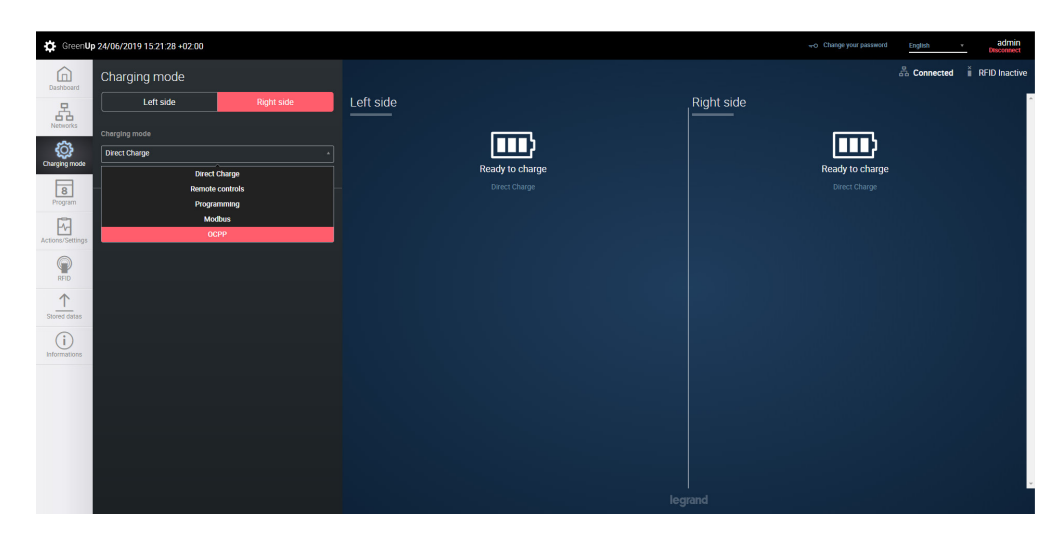

When selecting the OCPP charging mode, the charging station will change mode automatically.

For a double charging station, the OCPP charging mode will be imposed on both sides of the station (previously select the right side of the charging station).

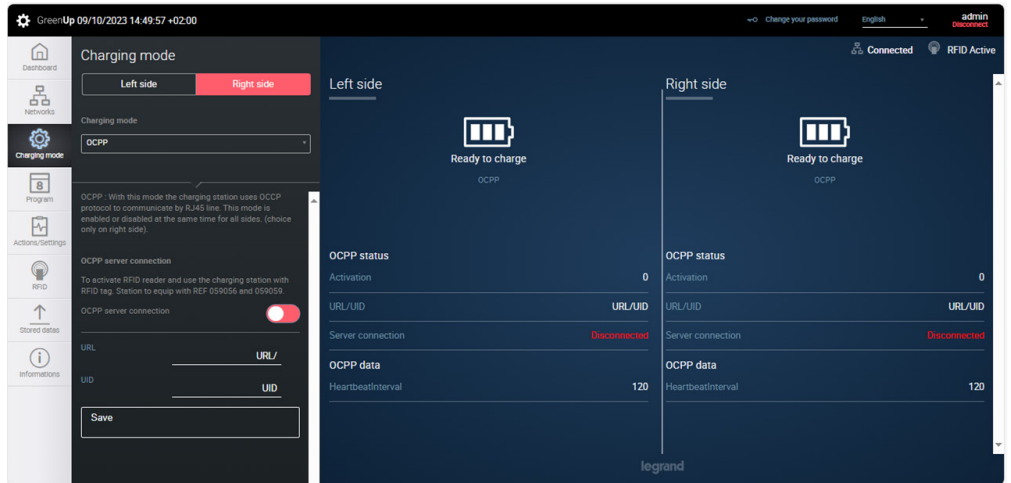

## OCPP SERVER CONNECTION PROCESS

#### **5. Complete the connection parameters**

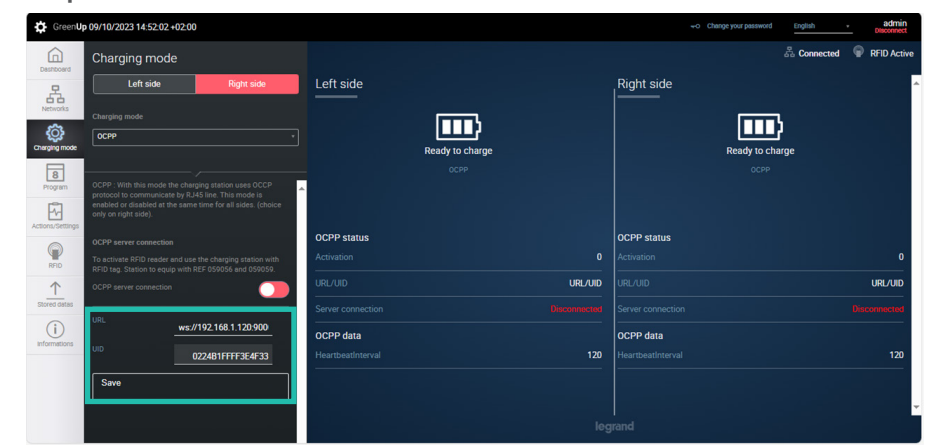

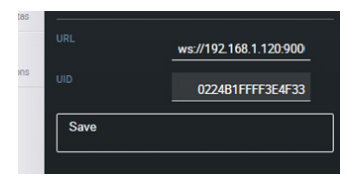

- Complete the **URL server** in WS or WSS protocol
- Complete the **charging station UID** on the OCPP server
- And save the data by pressing the "**Save**" button

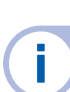

#### **URL and UID data is provided by the charging operator.**

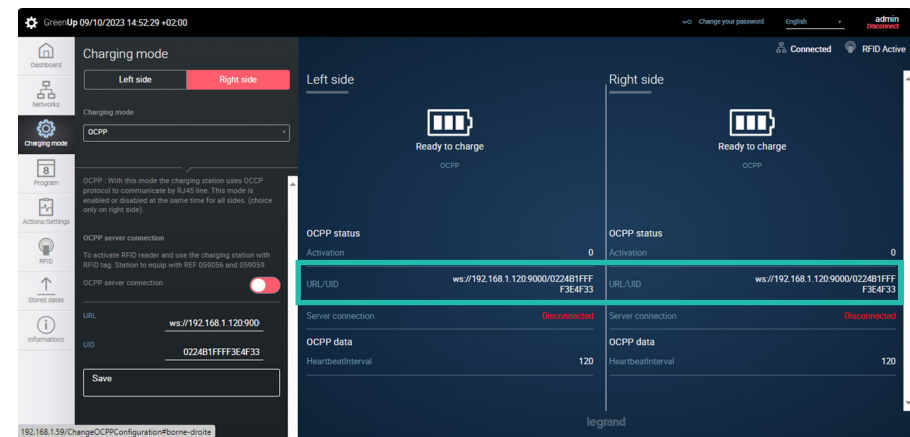

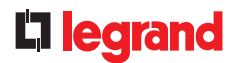

#### **6. Enable server connection**

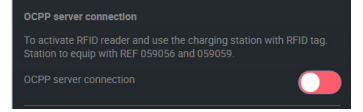

- Enable "**OCPP server connection**" button
- The charging station will attempt to connect to the server using the transmitted information

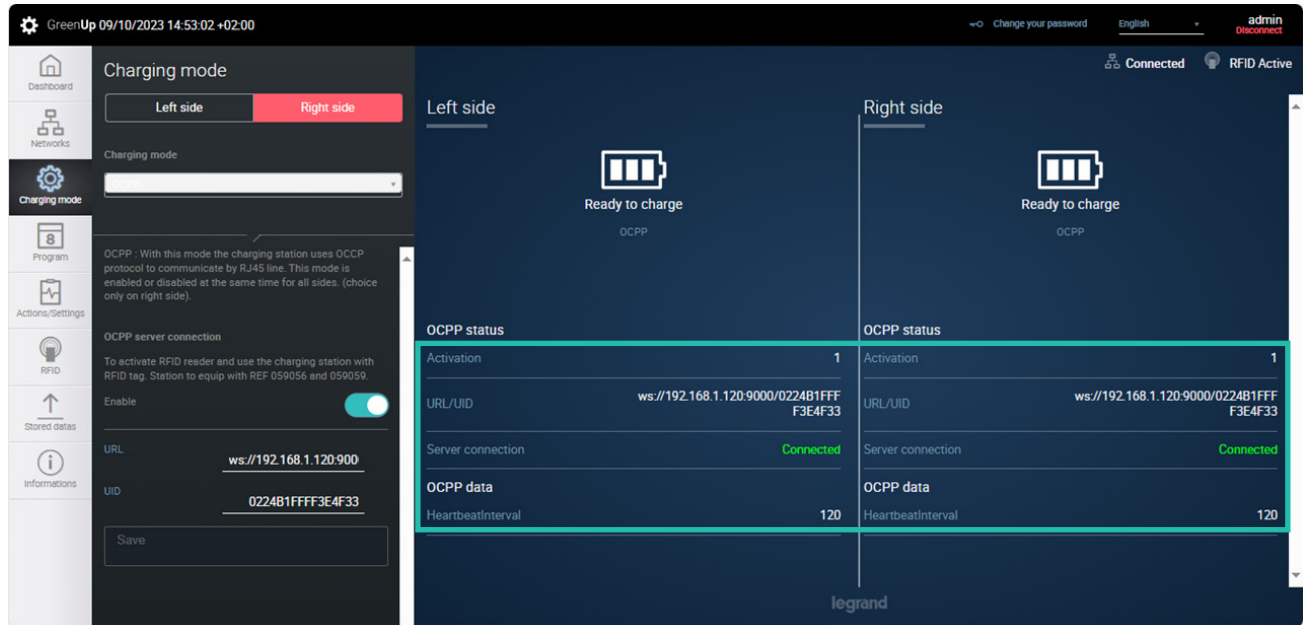

The status of activation and connection to the server can be checked in "**OCPP status**" part.

The OCPP status allows to know the connection situation of the charging station in relation to the OCPP server.

Activation: If the variable is 0, the charging station is not connected to the server via web socket. If the variable is at 1, the charging station is connected to the server via web socket

Server connection: Disconnected/Connection/Connected are the 3 connection status that can be viewed.

Heartbeatinterval: interval of sending (in secondes) the heartbeat by the charging station to the server. This interval is given by the server when the charging station is connecting.

# AVAILABLE FEATURES AND CONFIGURATIONS

The supported OCPP 1.6J functions (Borne to Server) are as follows:

- "Authorize" ex: [2,"26765260829432299233","Authorize",{"idTag":"XXXXXXXXXXXXXXXX"}] IdTagInfo support expiryDate and parentIdTag.
- "BootNotification" ex: [2,"46740660243372615052","BootNotification",{"chargeBoxSerialNumber":"260988","chargePointModel":"059004","chargePointVendor":"Legrand","firmwareVersion":"V01.01.65/ V01.01.08","meterType":"internal"}]
- "DataTransfert": N.A
- "DiagnosticsStatusNotification": example coming soon
- "FirmwareStatusNotification": example coming soon
- "Heartbeat" ex: [2,"11101862315294265356","Heartbeat",{}]
- "MeterValues" ex: [2,"14057949118014675557","MeterValues",{"connectorId":2,"transactionId":XXXX,"meterValue":[{" timestamp":"2019-04-19T16:26:44.277+02:00","sampledValue":[{"value":"1.64","context":"Sample. Clock","format":"Raw","mesurand":"Current.Import","location":"Outlet","unit":"A"},{"value":"3.1816661","context":"Sample.Clock","format":"Raw","mesurand":"Energy.Active.Import. Interval","unit":"Wh"},{"value":"381.79993","context":"Sample.Clock","format":"Raw","mesurand":"Power.Active. Export","location":"Outlet","unit":"W"}]}]}]
- "StartTransaction" ex: [2,"31895085733530537308","StartTransaction",{"connectorId":2,"idTag":"XXXXXXX","meterStart":0,"reservationId":0,"timestamp":"2019-04-19T16:25:43.083+02:00"}] IdTagInfo support expiryDate and parentIdTag.

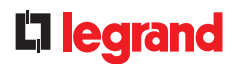

• "StatusNotification" ex :

[2,"32978631724077548134","StatusNotification",{"connectorId":2,"errorCode":"NoError","info":"No failure","status":"- SuspendedEVSE","vendorId":"Legrand"}]

• "StopTransaction" ex :

[2,"95499847395981752639","StopTransaction",{"idTag":" XXXXXXXXXX ","meterStop":16,"timestamp":"2019-04-19T16:28:21.917+02:00","transactionId":XXXXXXXXXXX,"reason":"Local","transactionData":[{"timestamp":"2019-04-19T16:28:21.917+02:00","sampledValue":[{"value":"1.40","context":"Interruption. End","format":"Raw","mesurand":"Current.Import","unit":"A"},{"value":"2.8147619","context":"Interruption.End","format":"Raw","mesurand":"Energy.Active.Import.Interval","unit":"Wh"}]}]}] IdTagInfo support expiryDate and parentIdTag.

The supported OCPP 1.6J functions (Server to charging station) are:

- "CancelReservation" : available ;
- "ChangeAvailability" : available ;
- "ChangeConfiguration" : available ;
- Check the chapter "Configuration".
	- "ClearCache" : available ;
	- "ClearChargingProfile" : available ;
	- "DataTransfer" : not available ;
	- "GetCompositeSchedule" : available ;
	- "GetConfiguration" : available ;
- Check the chapter "Configuration".
	- "GetDiagnostics" : available ;
	- "GetLocalListVersion" : available ;
	- "RemoteStartTransaction" : available ;
	- "RemoteStopTransaction" : available ;
	- "ReserveNow" : available ;
	- "Reset" : available ;
	- "SendLocalList" : available ;
	- "SetChargingProfile" : available ;
	- "TriggerMessage" : available ;
	- "UnlockConnector" : available ;
	- "UpdateFirmware" : available ;

## AVAILABLE FEATURES AND CONFIGURATIONS

# Configurations possibilities :

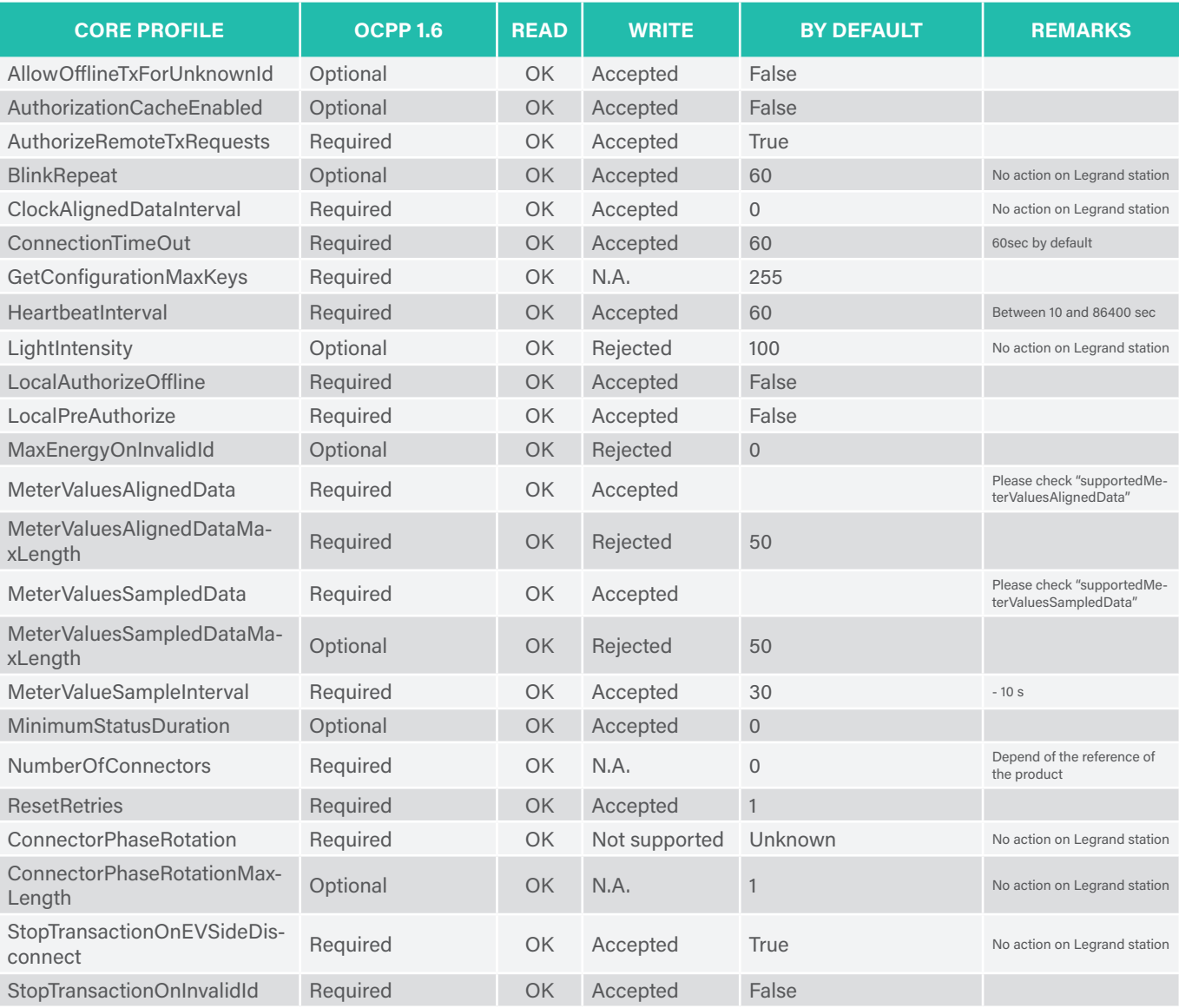

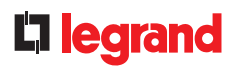

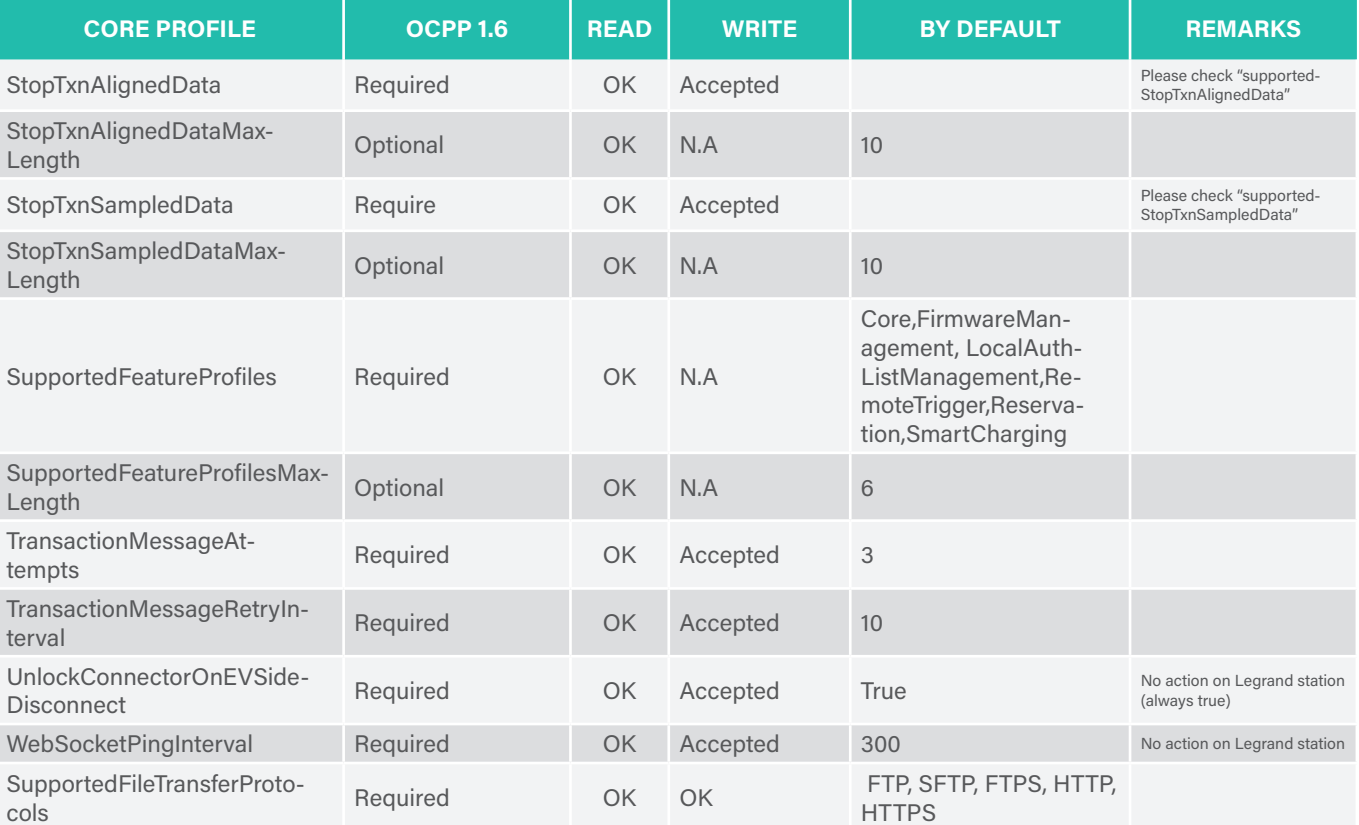

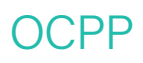

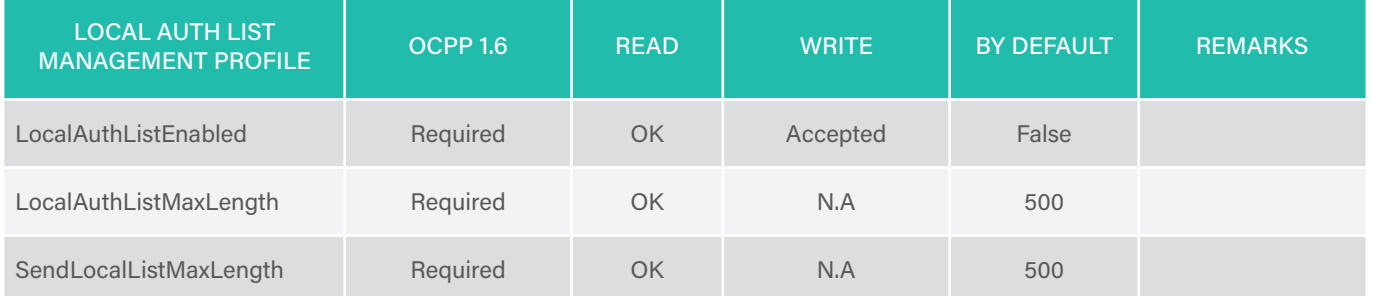

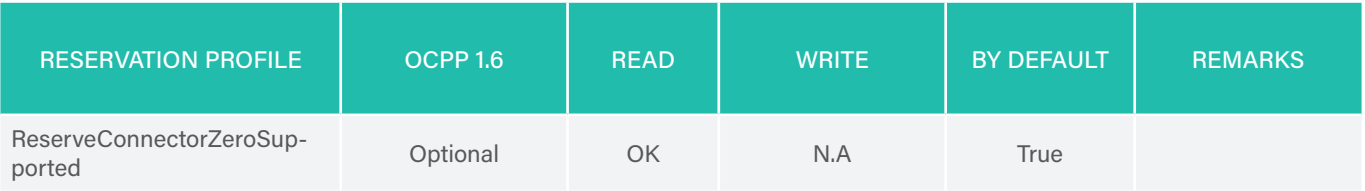

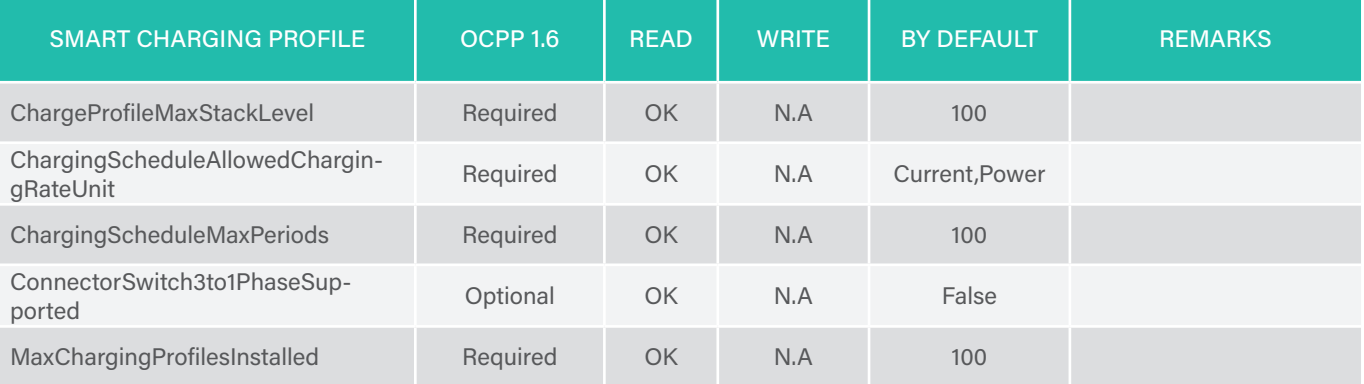

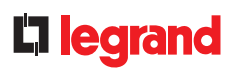

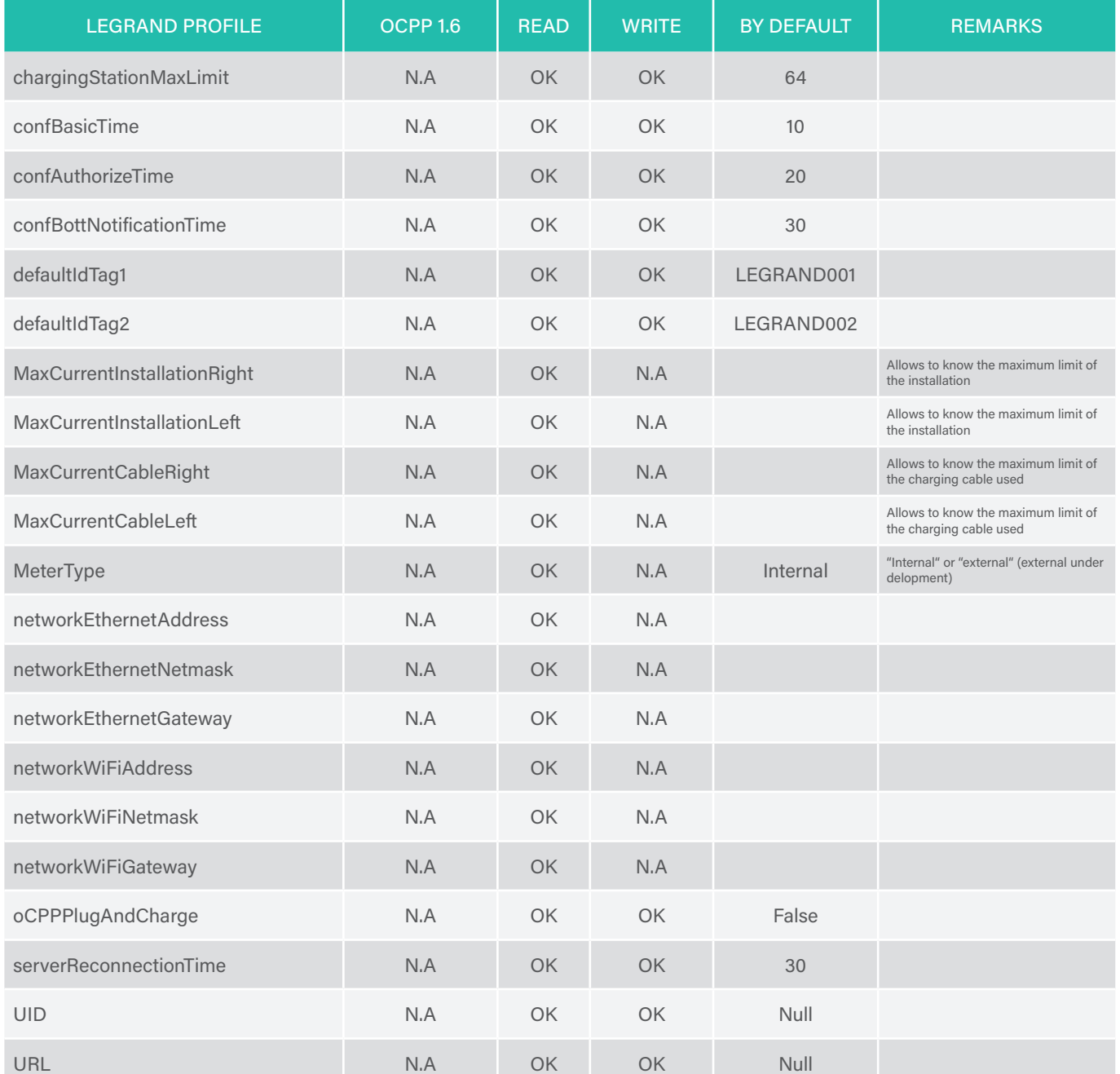

### FOLLOW US ALSO ON

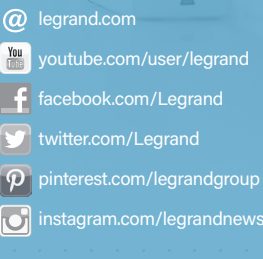

## L'i legrand<sup>®</sup>

#### **Head office**

and International Department 87045 Limoges Cedex - France Tel: + 33 (0) 5 55 06 87 87 Fax: + 33 (0) 5 55 06 74 55